# **REPLACED ROM ICS OR UPGRADED FIRMWARE**

To check the Firmware version before update is done follow this process.

Using the remote controll Press [ZOOM] ----> [606] -----> [ZOOM]

The display will show the version on the display panel.

If the dsiplay indicates a firmware of curent version need not update, unless

PCB has been replaced.

**\*\* Firmware runs in DOS mode only.**

#### **UPGRADE FIRMWARE** \*\* Firmware runs in DOS mode only.

# **Preparation**

The power supply is turned off, and top Cover is opened.

Remove the FFC which has been inserted in P751A on the microprocessor PC board.

Connect the J912 and J907 (jumper lead) with a clip. <MDD1N>

Connect the J912 and J901 (jumper lead) with a clip. <MUP2P>

The power supply is turned on, and release a clip wire and insert the FFC to connector (P751A) again.

- 1. Writing of firmware (all destinations) in main board.
	- 1-1. The power supply is turned on and you puts it into the state of STANDBY. Press the STANDBY/ON button.
	- 1-2. Connect a computer to the main PC board of DVD video player with using UPGRADE FIRMWARE KIT. (P/No. 0P37)
	- 3-3. The program for the data writing is executed with the personal computer.
	- 3-4. Type the following command in DOS prompt mode.

Flash99 "firmware filename"

3-5. Select "1. WRITE " when the MENU appeared on your screen. After about 10 min.

<Screen> ALL CHECK SUM (Send: 0xF8AC340E vs Receive: 0xF8AC340E)---- 0000 Continue? "Y/N"

It is confirmed that the end of ALL CHECK SUM is "0000". (Write it again, except for this)

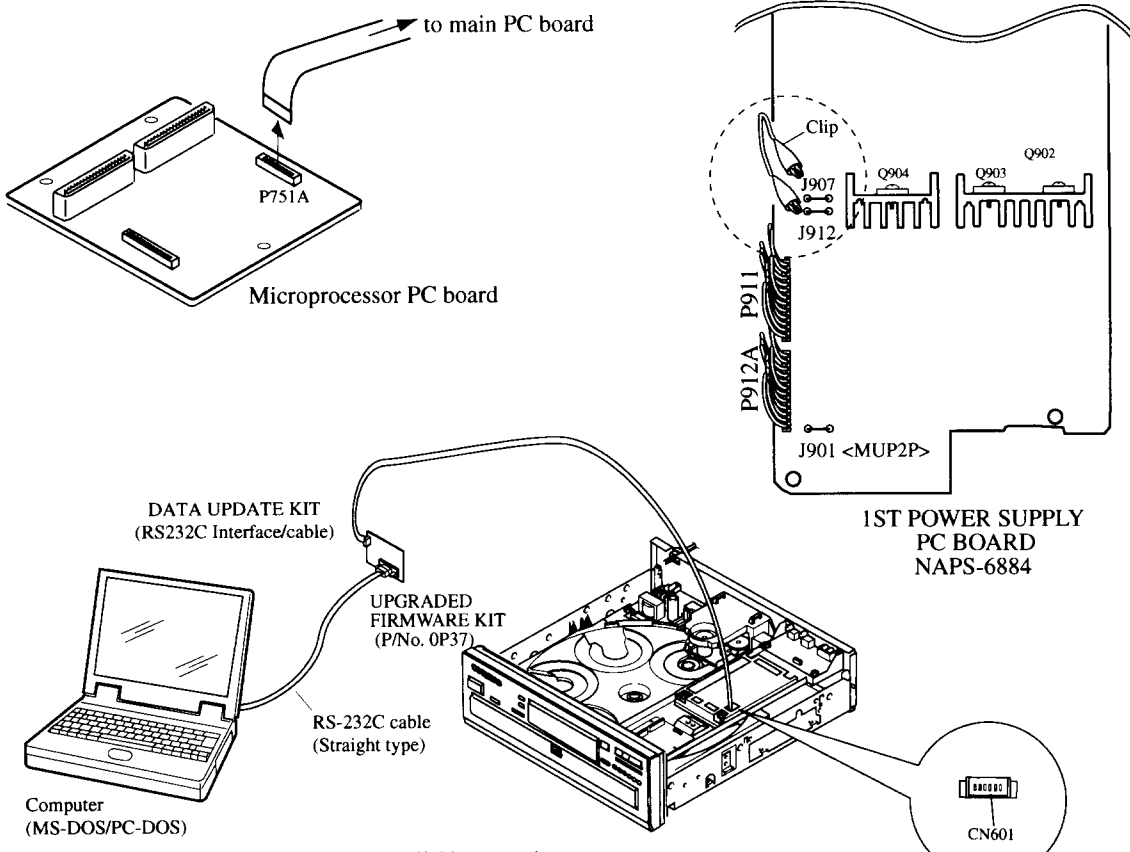

Note. The firmware floppy disc is not available as service parts.

### 2. Confirmation of content of writing (all destinations)

- 2-1. The power supply is turned on, and press the STANDBY/ON button to turn on the DVD player.
- 2-2. The "STOP" key and the "SKIP-DOWN" key are pushed at the same time in the state of No Disc.

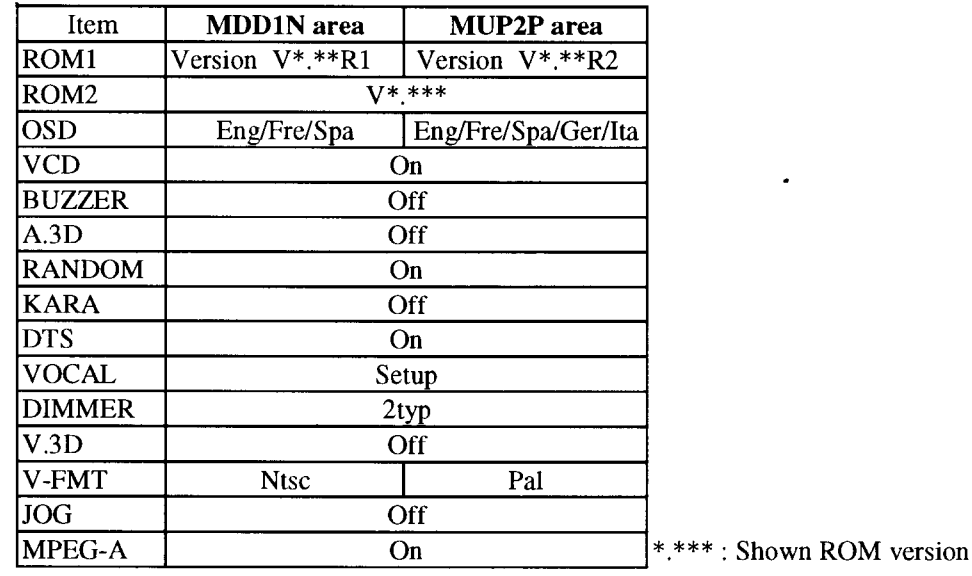

2-3. It is confirmed that the display of monitor is as follow.

## 3. Display confirmation of FL tube

All lighting of the FL tube only while "STOP" is being pushed when "STOP" key is pushed while pushing "SKIP-UP" key to the main body key.

#### 4. Setting of the first setup screen mode

- 4-1. The "STOP" key and the "DIMMER" key on the main body key are pushed at the same time in the state of No Disc.
- 4-2. It is confirmed that the Setup screen goes out, and the character of "First Setup ON" has come out in lower right.
- 4-3. The power supply again by On after turning off the power supply, and it is confirmed that the first setup screen goes out by Standby/ON mode. (Never push the Setup key here)
- 4-4. The power supply is turned off, and the AC cord is pulled out.

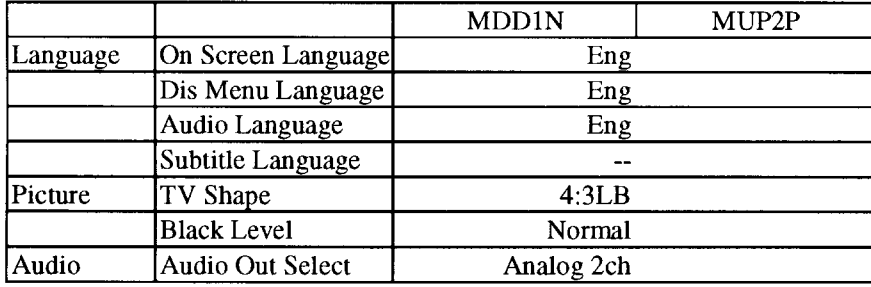

# 5. Initialized of mechanism

- 5-1. Press the DISC-6 key while pushing STANDBY/ON at standby condition.
- 5-2. It is confirmed that the character of "First Setup ON" appears in the lower right of the display.
- 5-3. It is confirmed to be displayed that the display of FL is "COMPLETE".
- 5-4. The AC code is pulled out.